## How do I export the charts?

Last Modified on 19/10/2017 2:27 pm BST

The chart data within the Results screen can be exported. Start by selecting 'Export Charts':

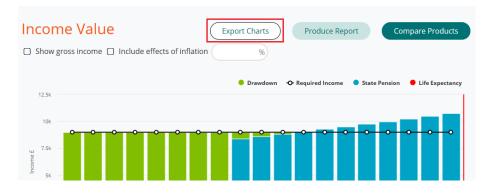

To export the charts, you will need to save the images as a picture.

Right-click on the chart and select 'Save picture as...':

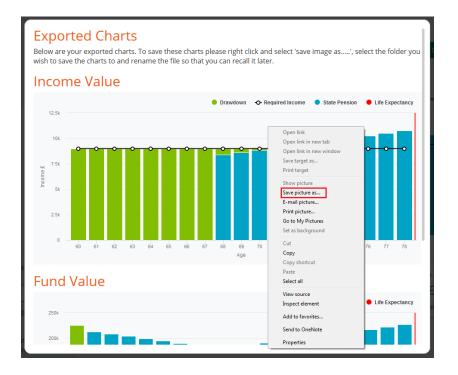

Select the folder you wish to save the charts to and rename the file so that you can recall it later.